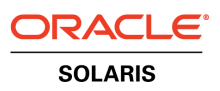

An Oracle White Paper April 2010

# Working with Oracle<sup>®</sup> Solaris ZFS Snapshots

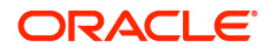

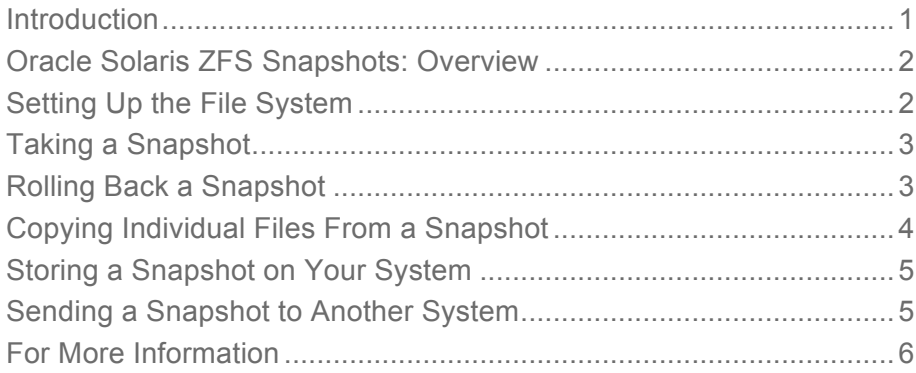

**1**

# Introduction

This guide is intended to show a new user the capabilities of the snapshot feature of Oracle® Solaris ZFS. It describes the steps necessary to set up an Oracle Solaris ZFS file system, as well as how to create snapshots, use them for backup and restore purposes, and migrate them between systems. After reading this guide, the user will have a basic understanding of how snapshots can be integrated into system administration procedures.

## Oracle Solaris ZFS Snapshots: Overview

An Oracle Solaris ZFS snapshot is a read-only copy of an Oracle Solaris ZFS file system or volume. Snapshots can be created almost instantly and initially consume no additional disk space within the pool. Snapshots are a valuable tool for system administrators needing to perform backups and other users needing to save the state of a file system at a particular point in time and possibly recreate it later on the same or another machine. It is also possible to extract individual files from a snapshot. These tasks can be performed with Oracle Solaris ZFS without the need for additional software. In this short guide, we take a look at the simple command syntax necessary to achieve these tasks.

## Setting Up the File System

The following steps explain how to set up the file system.

1. First, we create a pool (which we call *pool* ) and display it.

```
# zpool create -f pool c0d0s5
# zpool list
NAME SIZE USED AVAIL CAP HEALTH ALTROOT
pool 3.11G 75K 3.11G 0% ONLINE -
```
2. Then we create a file system (called *filesystem*) in our pool and confirm that we have done so.

```
# zfs create pool/filesystem
# zfs list
NAME USED AVAIL REFER MOUNTPOINT
pool 97.5K 3.06G 18K /pool
pool/filesystem 18K 3.06G 18K /pool/filesystem
```
3. Now to illustrate our example we fill the file system with some data.

```
# cd /platform
# du -h -s .
261M .
# find . -print | cpio -pd /pool/filesystem
536032 blocks
# zfs list
NAME USED AVAIL REFER MOUNTPOINT
pool 206M 2.86G 19K /pool
pool/filesystem 206M 2.86G 206M /pool/filesystem
```
We are now ready to start working with snapshots.

## Taking a Snapshot

1. Snapshots are named with the syntax *pool/fs@something*, where *something* can be a fairly arbitrary name, but ideally one that means something to the creator.

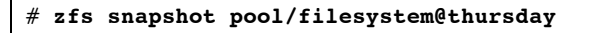

2. The snapshot is then visible using the *zfs list* command.

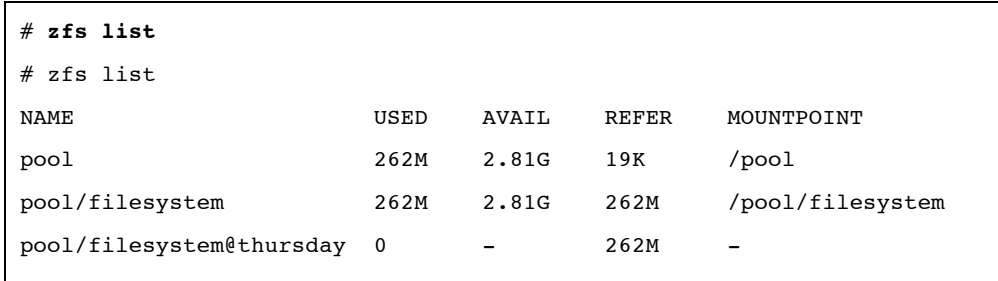

3. However, the snapshot does not appear as a file system when using the *df* command. The reason it is hidden from normal Oracle Solaris utilities, such as *ls*, *tar*, *cpio*, and others, is to prevent the snapshot from appearing in backups.

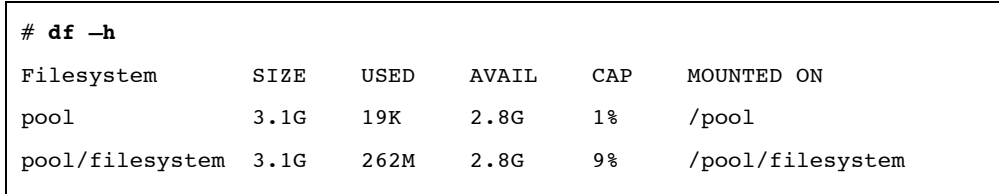

# Rolling Back a Snapshot

1. Our snapshot can now be used as a recovery mechanism. First, we "accidentally" delete all the files in our file system. We see that the files have been removed and the size of the data reported for our file system has decreased appropriately.

```
# cd /pool/filesystem
# ls
i86hvm i86pc i86xpv
# rm -rf *
# ls
# df -h /pool/filesystem
Filesystem SIZE USED AVAIL CAP MOUNTED ON
pool/filesystem 3.1G 18K 2.8G 1% /pool/filesystem
```
**4**

2. Rolling back the snapshot to restore all our missing files is trivial. We can see that the files have been returned and the space consumed again.

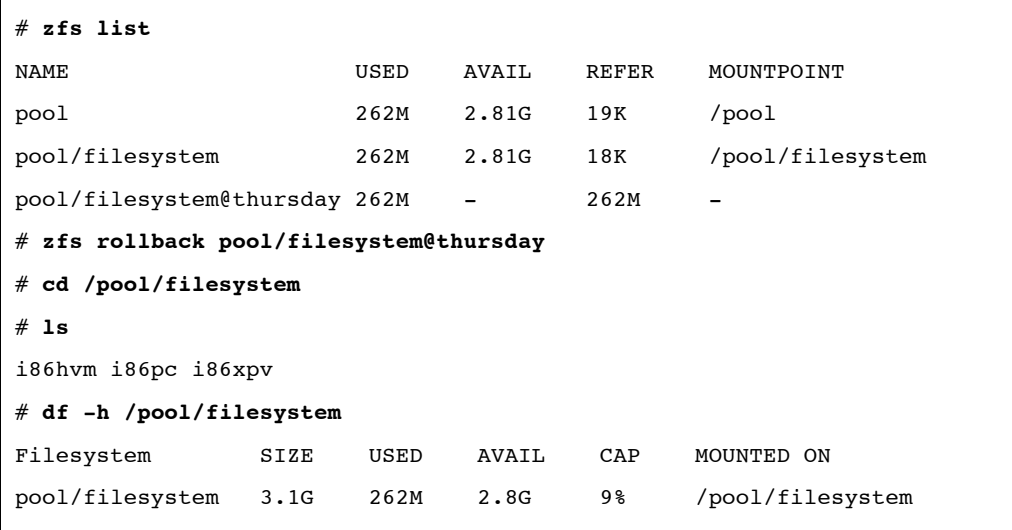

# Copying Individual Files From a Snapshot

It is possible to copy individual files from a snapshot by changing into the hidden *.zfs* directory of the pool that has been snapped.

```
# cd /pool
# ls -la
total 8
drwxr-xr-x 3 root root 3 Sep 11 15:33 .
drwxr-xr-x 23 root root 512 Sep 11 15:30 ..
drwxr-xr-x 2 root root 2 Sep 11 17:23 filesystem
# cd filesystem
# ls -la
total 6
drwxr-xr-x 2 root root 2 Sep 11 17:23 .
drwxr-xr-x 3 root root 3 Sep 11 15:33 ..
# cd .zfs
# ls
snapshot
# cd snapshot
# ls
thursday
# cd thursday
# ls
i86hvm i86pc i86xpv
```
#### Storing a Snapshot on Your System

Storing snapshots on your system is a good practice for short-term storage as long as the snapshots are recreated regularly as data changes or the Oracle Solaris operating system is upgraded. Consider using an enterprise backup solution to save important data for long-term storage.

In the following sequence of commands, we send the snapshot into a file and then compress it. It can then be retrieved from the file when required. This is also shown.

```
# zfs send pool/filesystem@thursday > /var/tmp/thursday.snap
# gzip -9 -v /var/tmp/thursday.snap
# zfs create pool/thursday
# gzip -d -c /var/tmp/thursday.snap.gz | zfs receive -F pool/thursday
```
## Sending a Snapshot to Another System

You can send the snapshot to another system and install it there as a usable file system.

1. First, create a pool to receive the snapshot on the target system.

```
otherhost# zpool create -f otherpool c0d0s7
otherhost# zpool list
NAME SIZE USED AVAIL CAP HEALTH ALTROOT
otherpool 6.22G 75K 6.22G 0% ONLINE -
```
2. Then *send* the snapshot over the network and receive it into the pool using a combination of the *zfs send* and *zfs receive* commands and a network pipe.

```
# zfs send pool/filesystem@thursday | ssh otherhost "/usr/sbin/zfs 
  receive otherpool/myfs"
```
3. The received snapshot is then visible in the pool on the other host.

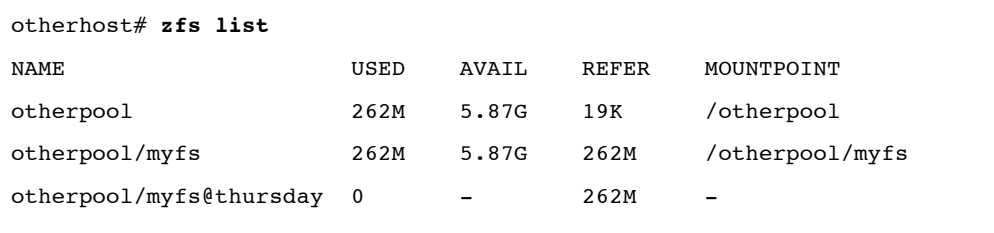

**6**

# For More Information

There is more to the use of Oracle Solaris ZFS snapshots that we have not covered in this brief treatment. More comprehensive coverage of Oracle Solaris ZFS snapshots and clones, a related concept, are covered in the *Solaris Oracle Solaris ZFS Administration Guide* at *Chapter 7: Working With Oracle Solaris ZFS Snapshots and Clones* at http://docs.sun.com/app/docs/doc/819-5461. The Oracle Solaris ZFS manual is at http://docs.sun.com. Other sources of information are collected in Table 1.

#### **TABLE 1. WEB RESOURCES**

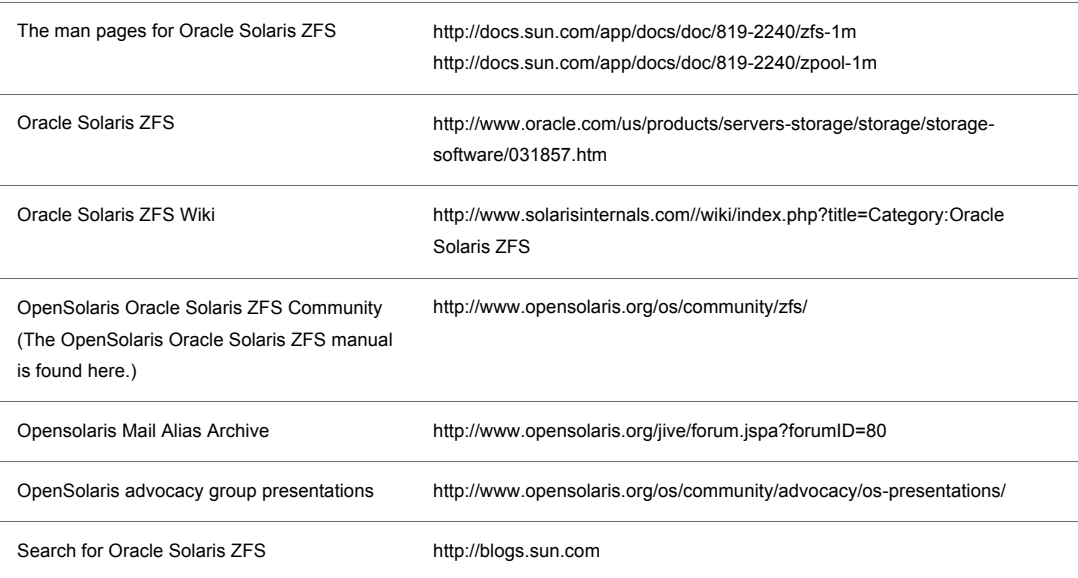

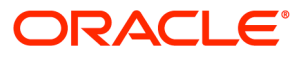

Working with Oracle Solaris ZFS Snapshots April 2010 Author: Dominic Kay Contributing Authors: Paul Eggleton, Cindy Swearingen

Oracle Corporation World Headquarters 500 Oracle Parkway Redwood Shores, CA 94065 U.S.A.

Worldwide Inquiries: Phone: +1.650.506.7000 Fax: +1.650.506.7200 oracle.com

#### Oracle is committed to developing practices and products that help protect the environment

#### Copyright © 2010, Oracle and/or its affiliates. All rights reserved.

This document is provided for information purposes only and the contents hereof are subject to change without notice. This document is not warranted to be error-free, nor subject to any other warranties or conditions, whether expressed orally or implied in law, including implied warranties and conditions of merchantability or fitness for a particular purpose. We specifically disclaim any liability with respect to this document and no contractual obligations are formed either directly or indirectly by this document. This document may not be reproduced or transmitted in any form or by any means, electronic or mechanical, for any purpose, without our prior written permission.

Oracle and Java are registered trademarks of Oracle and/or its affiliates. Other names may be trademarks of their respective owners.

AMD, Opteron, the AMD logo, and the AMD Opteron logo are trademarks or registered trademarks of Advanced Micro Devices. Intel and Intel Xeon are trademarks or registered trademarks of Intel Corporation. All SPARC trademarks are used under license and are trademarks or registered trademarks of SPARC International, Inc. UNIX is a registered trademark licensed through X/Open Company, Ltd. 0310

#### SOFTWARE. HARDWARE. COMPLETE.